## **Quick** QR code for user **Start** manual download Guide NEP-8323, NEP-8186 Multi Output Linear Mode Remote Programming Laboratory Grade Power Supply **1** Accessories Output cable with right angle safety plug<br>and crocodile clip AC power cord **USB cable 2** AC Voltage Selection Please select correct Input AC voltage before connect AC power cord. The AC selection switch is location on the bottom of power supply. Select 115 for 100Vac to 126Vac Select 230 for 207Vac to 253Vac  $\boxed{\frac{230}{0}}$ **3** Indications, buttons and knobsFront Panel 1 - Main Power Switch 2 - Output ON/OFF button  $\binom{3}{2}$  $(7)$  $\sqrt{6}$ 3 - Preset 1/2/3 selection and LED indication 4 - Main output Current limit adjust knob and Menu entry 5 - Main output Voltage limit adjust knob  $\circled{5}$ **ARAA** RARR 6 - C.V./C.C. mode indication  $\sqrt{9}$ 7 - Ammeter  $\widehat{\blacktriangle}$  $\overline{10}$ 8 - Voltmeter  $\bar{(\mathsf{s})}$  $\binom{1}{1}$ 9 - Auxiliary Output 5V indicator  $\circled{2}$ 10 - Wave Form generation cycle running indicator  $\widehat{12}$ ⊙ 11 - Remote control indicator 12 - Adjustable Main Output 13 - Auxiliary output 1 for 3.3V/5V  $\overline{13}$  $\overline{14}$ 14 - Auxiliary output 2 for 12V Back Panel 1 - Auxiliary 1 3.3V/5V selection 2 - USB Remote Control port H  $\circled{3}$  $\sqrt{4}$ 3 - Cooling Fan 4 - Ethernet port (Ethernet model only) 5 - AC power plug 6 - AC FUSE  $\sqrt{5}$  $\boxed{\textcircled{\small\square}}$  $\sqrt{6}$  $\overline{2}$

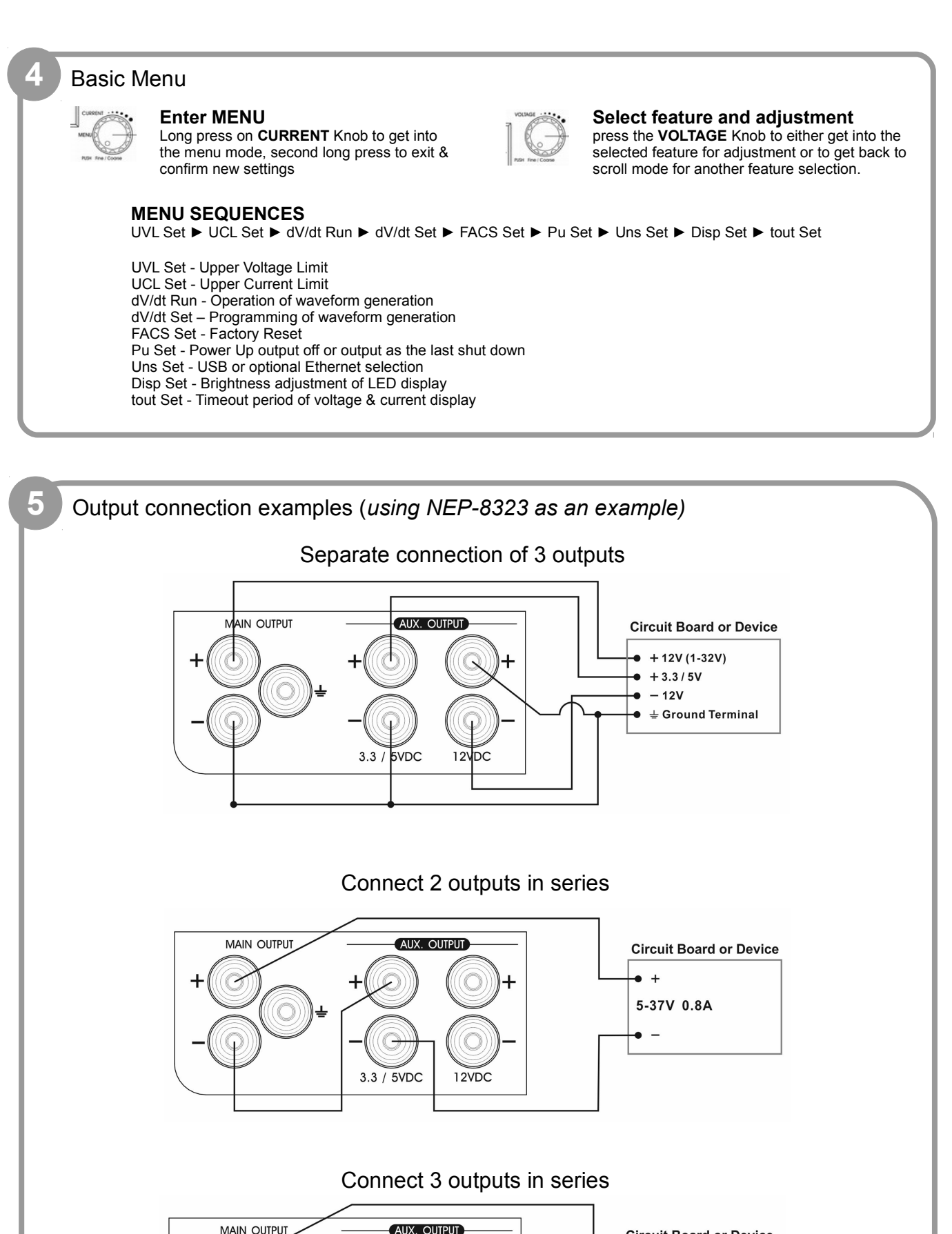

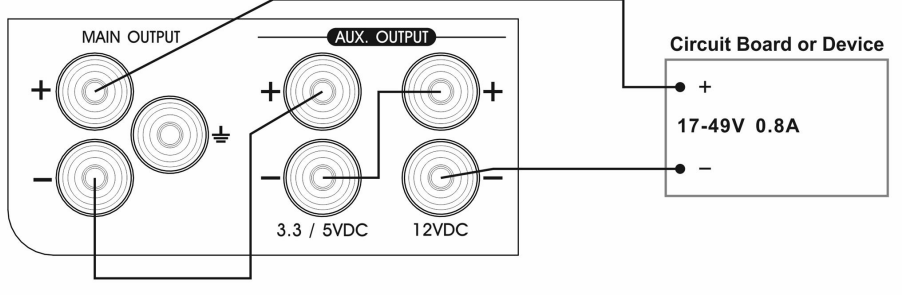